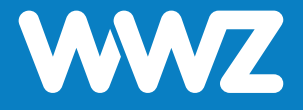

# **WLAN-Router GS2028E-2**

Kurzanleitung

## **Wichtige Hinweise**

### **Inhalt der Verpackung**

- **−** 1 WLAN-Router GS2028E-2
- **−** 1 AC-Netzadapter
- **−** 1 Netzwerkkabel
- **−** 1 Kurzanleitung zur Installation

### **Informationen zum WLAN-Router**

- **−** Der WLAN-Router GS2028E-2 sowie das Kabel und das Netzteil bleiben Eigentum der WWZ Telekom AG. Bitte bewahren Sie diese sorgfältig auf oder retournieren Sie unbenutzte Komponenten (inkl. Verpackung).
- **−** Bitte installieren Sie das Gerät an einem trockenen Ort, auf seinem Standfuss stehend oder an der Wand montiert. Achten Sie darauf, dass genügend Luftzirkulation um das Gehäuse besteht und deponieren Sie nichts am Gerät.
- **−** Möchten Sie die Installation nicht selbst vornehmen, kontaktieren Sie uns für einen Installationstermin. Gerne unterstützen wir Sie bei der Installation und Inbetriebnahme.

### **Rückseite und Hardware-Anschluss**

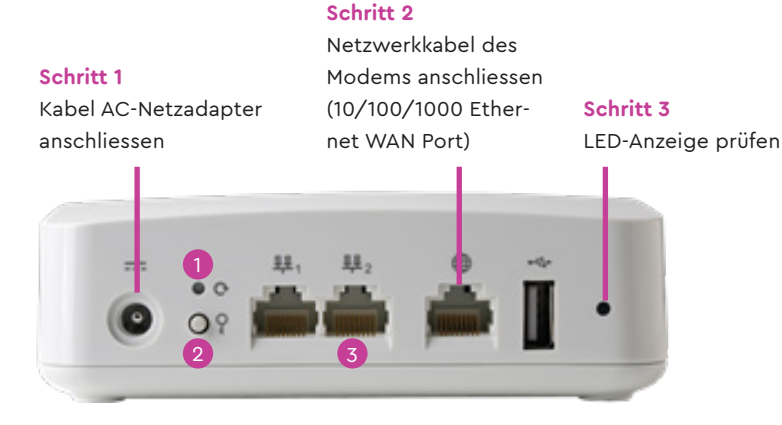

Reset

- WPS-Button drücken, falls ein Mesh Extender verwendet wird (nicht im Lieferumfang) 2
- Zwei 10/100/1000 Ethernet LAN Ports für das Anschliessen von kabelgebundenen Geräten (z.B. PC, Quickline TV-Box) 3

### **Montage**

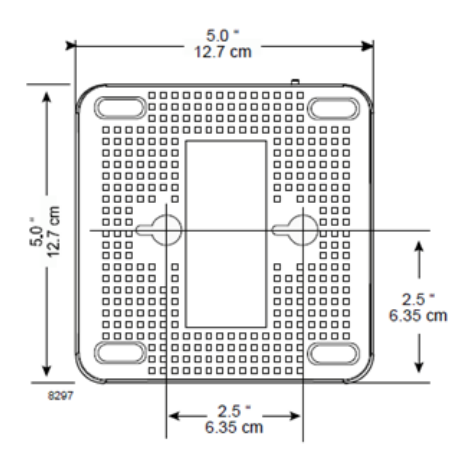

Der WLAN-Router kann entweder hingelegt oder an die Wand montiert werden. Für die Wandmontage finden Sie in der Verpackung eine Bohrschablone.

### **Inbetriebnahme**

### **Schritt 1**

Stecken Sie das mit dem WLAN-Router gelieferte Netzteil (mit Aufsatzstecker APD2-EU) in eine freie Steckdose und schliessen Sie das andere Ende an den Stromanschluss des Routers an.

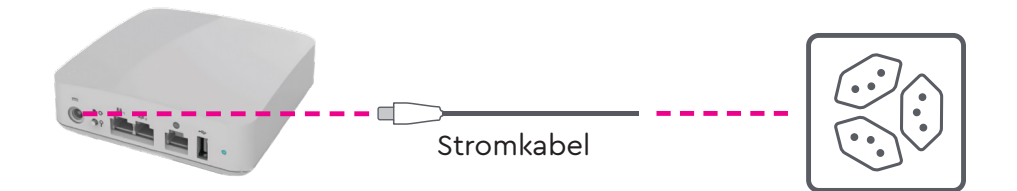

### **Schritt 2**

Verbinden Sie ein Netzwerkkabel (CAT5 oder CAT6 Ethernet-Kabel) vom Ethernet-Anschluss des in Betrieb genommenen WWZ Modems mit dem Ethernet WAN Port auf der Rückseite des Routers.

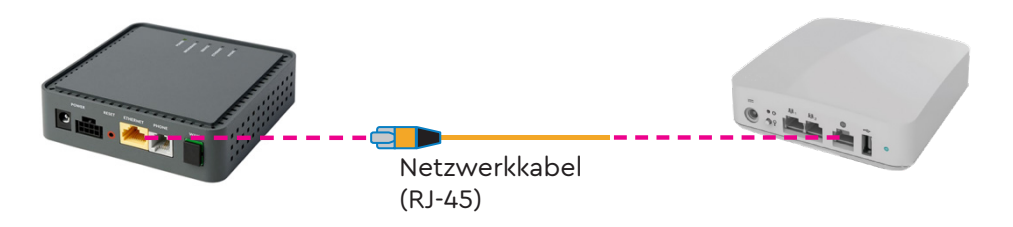

### **Schritt 3**

Der WLAN-Router beginnt nach ein paar Sekunden mit dem Aufstarten. Die LED blinkt in BLAU. Sobald die LED nicht mehr blinkt und BLAU leuchtet, ist die Start-up-Sequenz abgeschlossen. (Dies kann bis zu 20 Minuten dauern).

**Zugangsdaten für die WLAN-Verbindung** (siehe Typenschild unten am Modem)

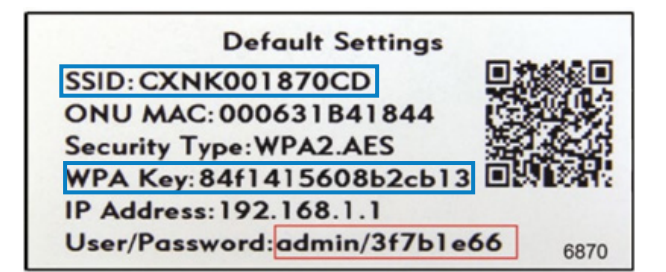

- − SSID = Bezeichnung/Name von Ihrem WLAN-Netz
- − ONU-MAC-Adresse = Geräte-Identifikationsnummer
- − WLAN-Sicherheitsschlüssel (WPA-Schlüssel) für Ihr WLAN
- − Standard-IP-Adresse des Heim-Gateway-Routers
- − Standard-Anmeldeinformationen (Benutzername/Passwort)

#### **WLAN-Abdeckung und Reichweite**

Falls die WLAN-Abdeckung nicht in allen gewünschten Räumlichkeiten zufriedenstellend ist, können Sie bei WWZ Telekom AG einen entsprechenden WLAN Mesh Extender vom Modell GM1028-2 abonnieren. Diese WLAN Mesh Extender können einfach per Kabel oder WLAN mit dem WLAN-Router GS2028E-2 verbunden werden. Sie können bis zu vier solcher WLAN Mesh Extender an diesem Router verbinden und so das WLAN-Signal in die gewünschten Räumlichkeiten erweitern.

#### **LED-Statusanzeigen**

Über die LED-Anzeige erkennen Sie den Status des WLAN-Routers:

- **−** Leuchtet die LED in keiner Farbe, fehlt die Stromversorgung.
- **−** Wenn die LED BLAU leuchtet, ist das Gerät eingeschaltet und betriebsbereit.
- **−** Wenn die LED BLAU blinkt, wird das Gerät gerade aktualisiert. Schalten Sie das Gerät in diesem Zustand nicht aus. Dieser Vorgang kann bis zu 20 Minuten dauern.
- **−** Wenn die LED ROT blinkt, stellen Sie sicher, dass das Netzwerkkabel des Modems korrekt eingesteckt ist und das Modem eingeschaltet ist. Ansonsten wenden Sie sich bitte an den WWZ Telekom-Support.

Sie haben Fragen? Wir beraten Sie gerne unter 041 748 46 46.

WWZ Telekom AG Chollerstrasse 24, Postfach, 6301 Zug Telefon 041 748 46 46 support@wwz.ch, wwz.ch